# **Qualified Health Plan Issuer Application Instructions**

Plan Year 2025

**Extracted section: Section 2O: URL Collection**

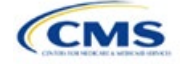

# Section 2O: URL Collection

# **1. Introduction**

In the URL Collection section of the Marketplace Plan Management System (MPMS), issuers are required to submit URLs as part of their Qualified Health Plan (QHP) Application. Issuers must submit the following URLs: Summary of Benefits and Coverage (SBC), Plan Brochure, Enrollment Payment, Network, and Formulary.

# **2. Data Requirements**

To complete this section, the following are needed:

- 1. Health Insurance Oversight System (HIOS) Issuer ID
- 2. SBC URLs
- 3. Plan Brochure URLs
- 4. Enrollment Payment URLs
- 5. Network URLs
- 6. Formulary URLs.

# **3. Quick Reference**

#### **Key Changes for 2025**

• No changes for the 2025 QHP Application.

#### **Tips for the URL Collection Section**

- ◆ Verify that URLs are functional before submission.
- All URLs submitted via the MPMS (SBC, Plan Brochure, Payment, Network, Formulary) should be submitted by September 18, 2024. All URLs must be active and directly route consumers to the appropriate document by the deadline for returning signed QHP Certification Agreements.
- Please note that the URL requirements described here apply only to on-Exchange plans; URLS for off-Exchange plans should still be submitted to the Rate & Benefits Information System (RBIS).
- All QHP SBC URL submissions must end with ".PDF" to ensure that the SBC URL leads directly to an SBC form.
- ◆ Payment URLs are tested in a separate environment/outside of MPMS.

#### **Additional Resources**

- There are no supporting documents for this section.
- There ar[e instructional videos](https://www.qhpcertification.cms.gov/s/URLs) for this section.
- There ar[e templates](https://www.qhpcertification.cms.gov/s/URLs) for this section.

# **4. Detailed Section Instructions**

The Generate URL Template page [\(Figure 2O-1\)](#page-2-0) will display when the issuer logs into MPMS and navigates to the URL submission section. Issuers should select one or more URL types (SBC, Plan Brochure, Payment, Network, Formulary) to pre-populate in the generated URL Template and select the Generate and Download URL Template button to download the URL Template file [\(Figure 2O-2\)](#page-2-1). If the issuer's Product Offering is set to SADPs [stand-alone dental plans] Only, the Formulary URL will not appear as an option.

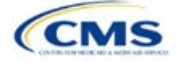

The instructions for this section apply to the following issue types:

- QHP
- SADP

See Appendix D for additional information.

# **Figure 2O-1. Generate URL Template**

<span id="page-2-0"></span>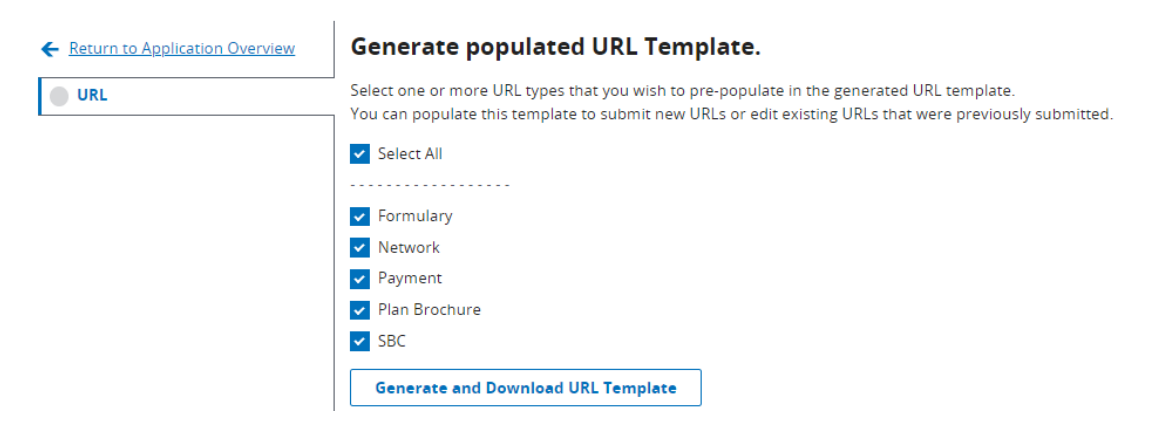

#### **Figure 2O-2. URL Template File**

<span id="page-2-1"></span>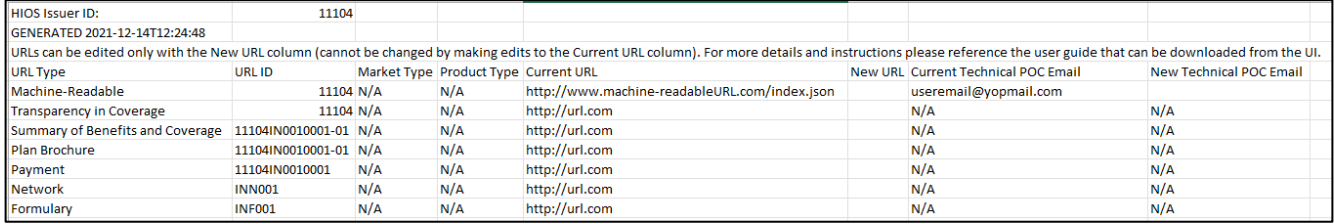

When completing the URL Template, the following special characters are allowed in free text fields within the template. Entering other special characters will result in validation errors when uploading the template to MPMS.

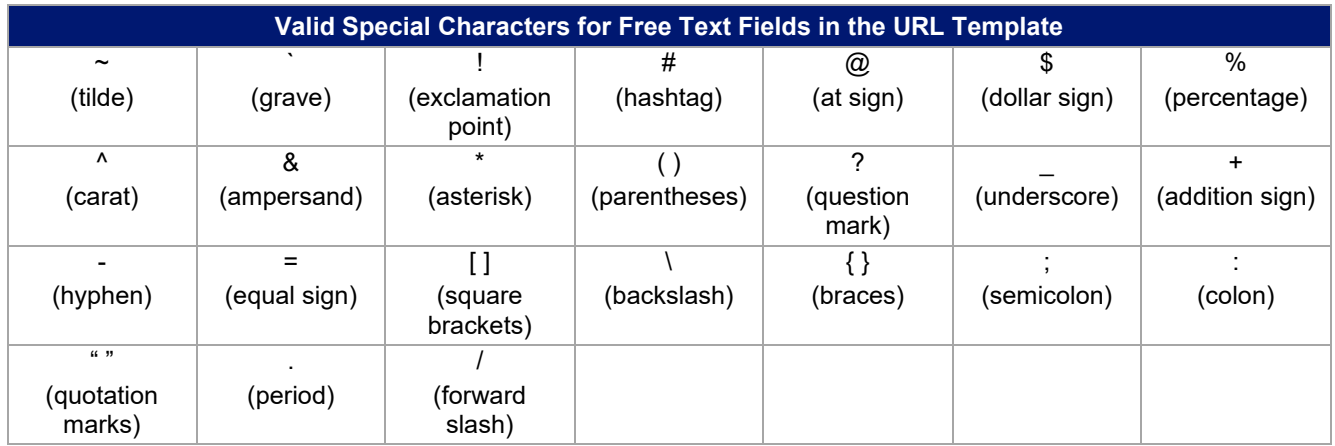

After the issuer populates their URL Template, it is uploaded to MPMS by selecting the "Upload" link, as shown in [Figure 2O-3.](#page-3-0) The system will validate that any Issuer URL Template File uploaded is properly formatted and contains acceptable values. If an uploaded template contains no errors, a message of "No Errors Found" will display in the Validation Status field. If errors were identified, they must be corrected and the template reuploaded. If a template passes all validations, the URL updates will be stored in the system.

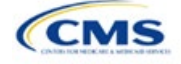

<span id="page-3-0"></span>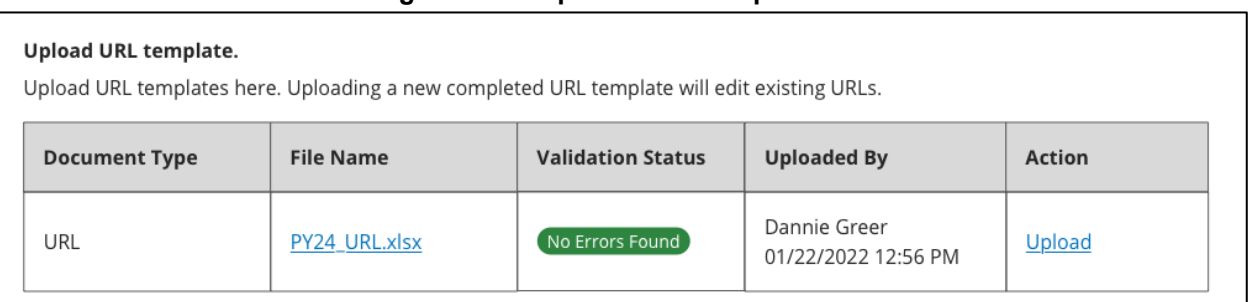

# **Figure 2O-3. Upload URL Template File**

Once URLs are uploaded, they can be edited individually by searching for the URL Type and a URL ID [\(Figure 2O-4\)](#page-3-1). To use the search function, enter search parameters by selecting a URL type in the drop-down menu, entering a URL ID, and selecting the Search button. Full or partial strings of a URL ID can be entered to find a specific URL. Leaving the search field blank will return all URLs for the selected type. MPMS will perform the same validations for URL updates submitted via the Search & Update URLs Section as for those submitted via the Issuer URL Template File.

URLs can also be deleted in this section. The delete option is disabled for SBC, Network, and Formulary URLs associated with On-Exchange plans, but is enabled for all Payment and Plan Brochure URLs because these URL types are optional, and for SBC, Network, and Formulary URLs associated with off-Exchange plans.

<span id="page-3-1"></span>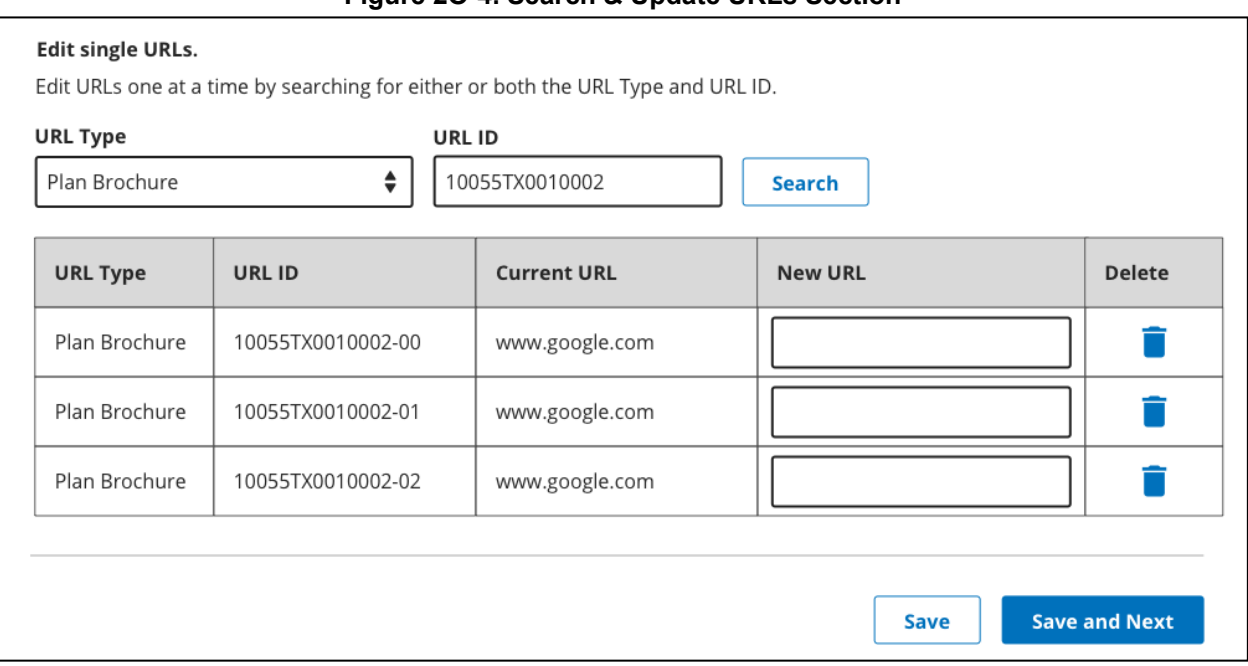

# **Figure 2O-4. Search & Update URLs Section**

Issuers that offer QHPs must submit Network and SBC URLs. If an issuer offers SADPs, they must submit Network URLs.

Note: The Upload URL Template File section will return errors unless all required URLs are submitted for each URL ID that is present in MPMS for that URL type. For example, if one Network URL is submitted when there are two Network URL IDs in MPMS, the system will return an error because a required URL is missing.

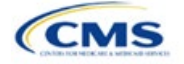

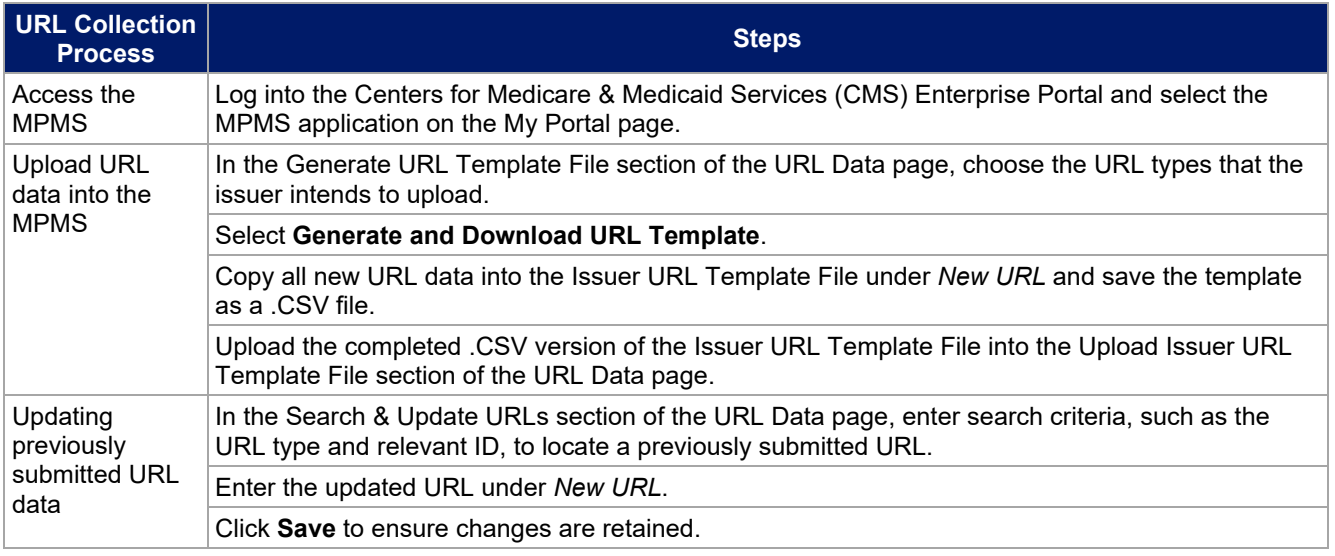

This concludes the URL Collection section of the QHP Application Instructions.

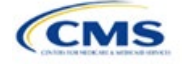